## **GRAPHISOFT License Manager Tool**

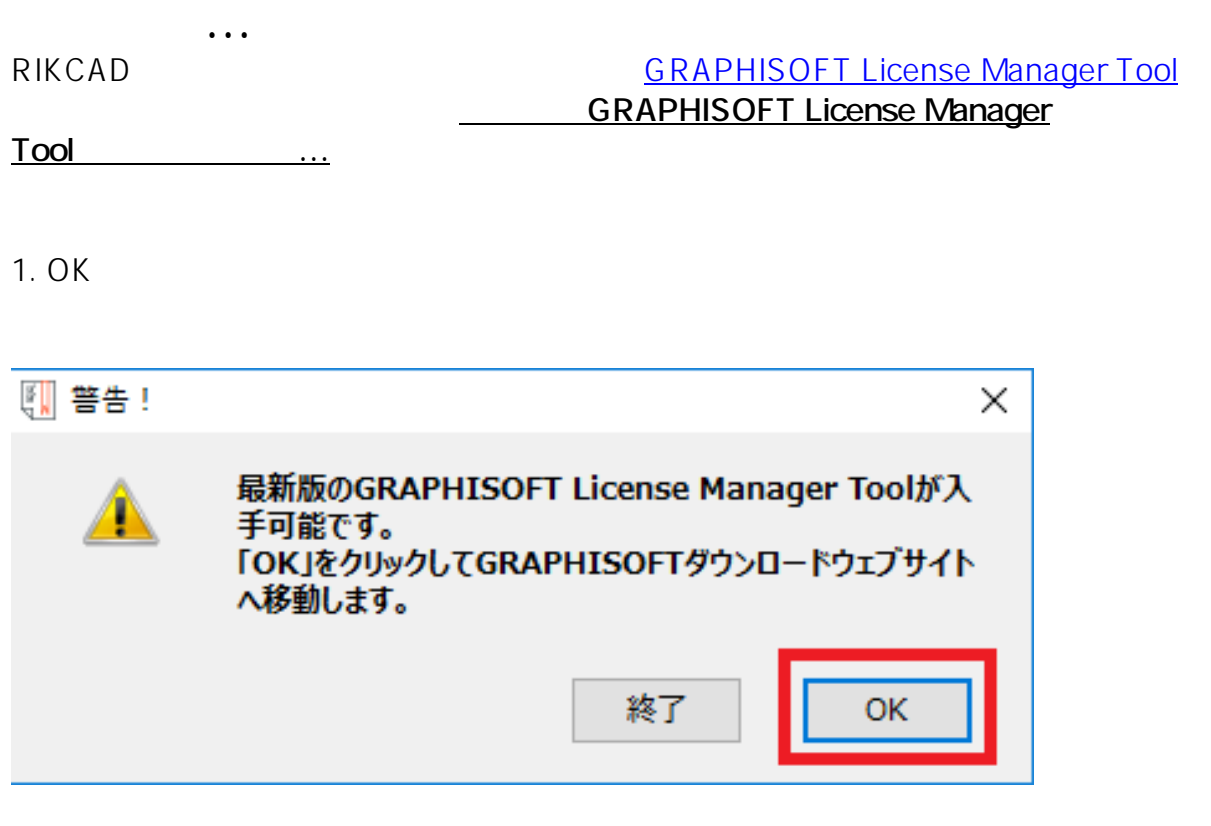

## 2. センターネットブラウザ GRAPHISOFT

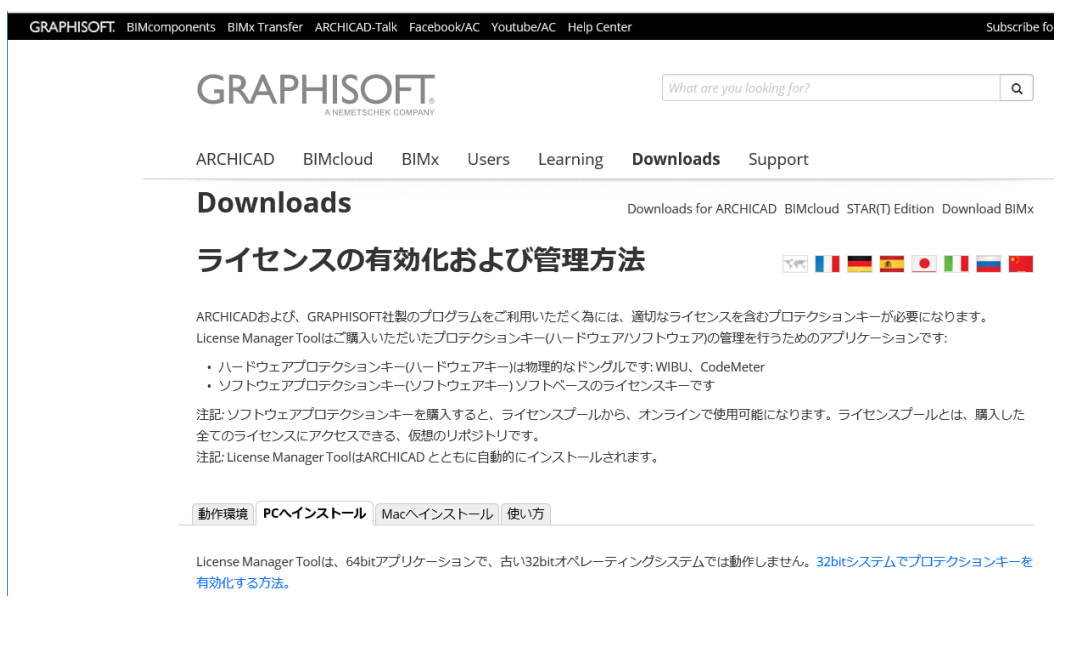

**Tool ときかける こうしょうかい** 

3. **Windows License Manager**<br>
Tool

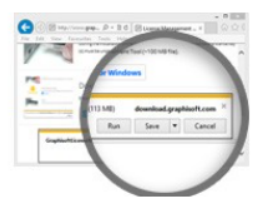

ダウンロード

示されますので、<br>デスクトップ<del>で、デスクトップ等のお</del>かりやすい場所

下のダウンロードボタンをクリック(~146 MB)。 ポップアップウィンドウから「起動」オプションを選択。プロ ンプトが表示されたら、「はい」をクリックしてインストーラがコンピュータに変更を加えることを許可しま す。

<mark>-</mark> Windows用 License Manager Toolをダウンロード

4.

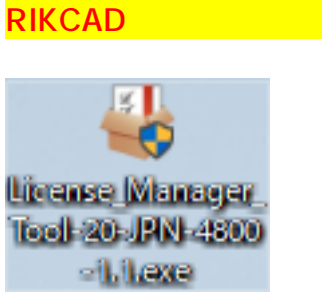

5. GRAPHISOFT License Manager Tool

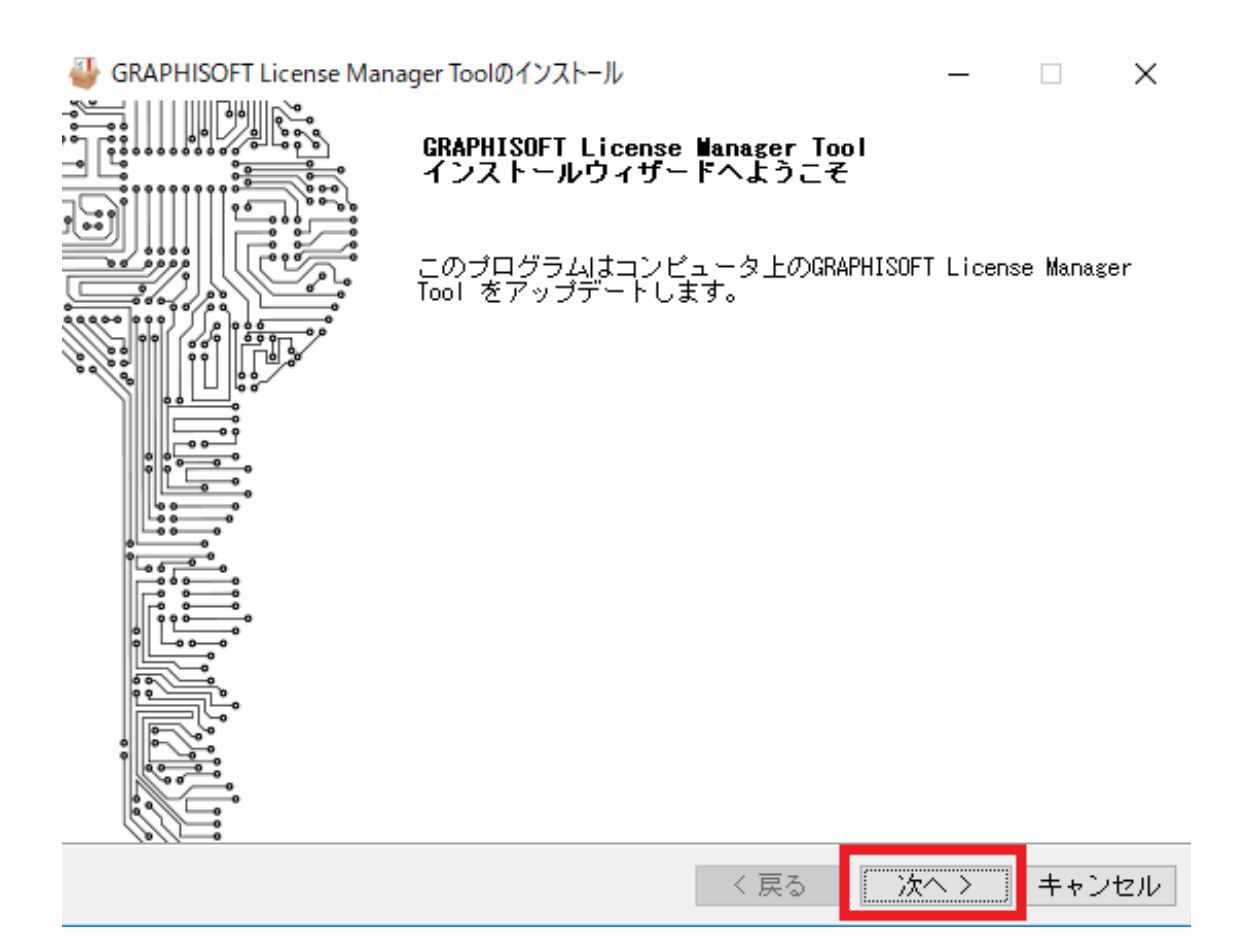

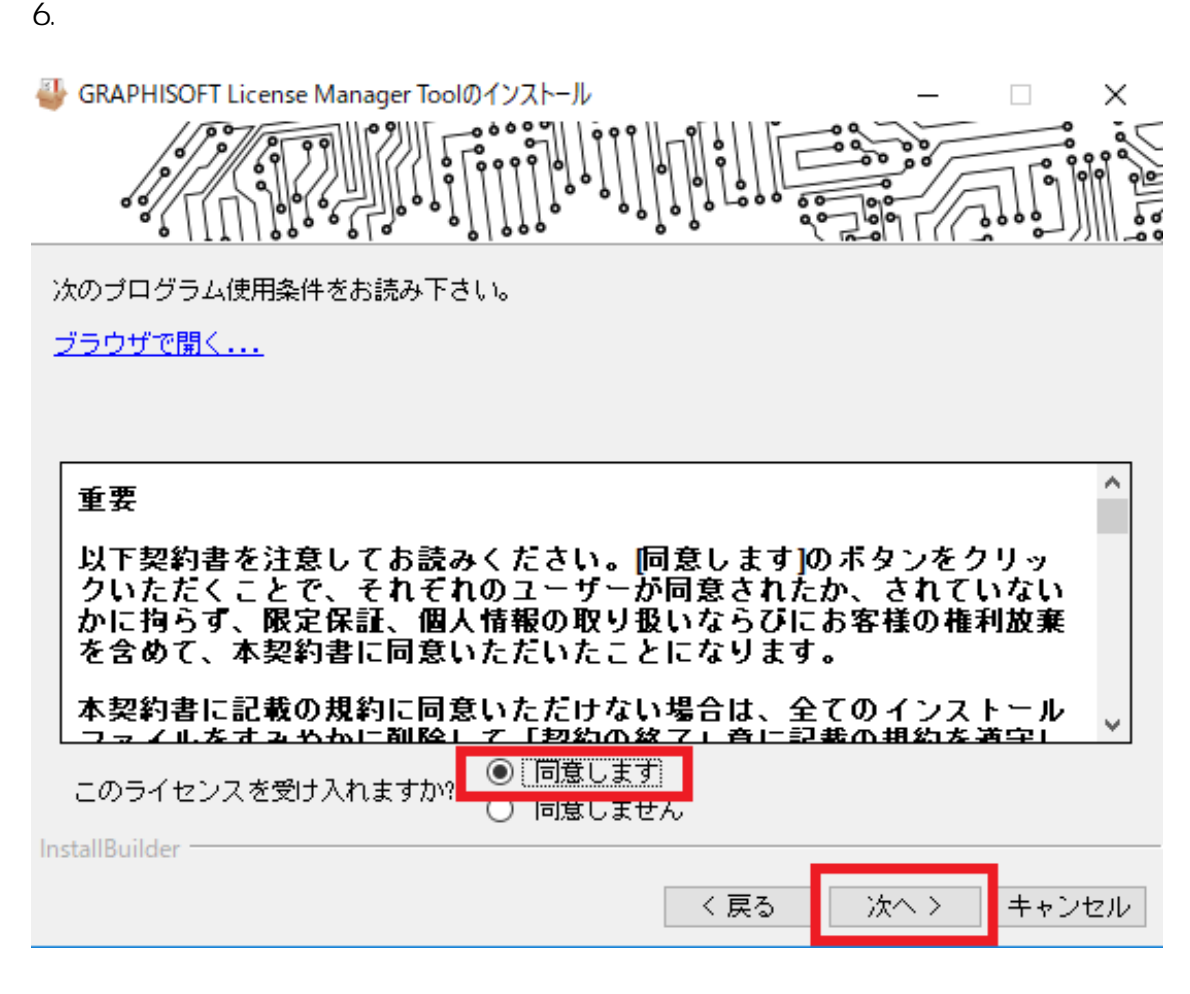

**(c) 2024 RIK <k\_sumatani@rikcorp.jp> | 2024-04-28 16:38:00**

[URL: http://faq.rik-service.net/index.php?action=artikel&cat=65&id=900&artlang=ja](http://faq.rik-service.net/index.php?action=artikel&cat=65&id=900&artlang=ja)

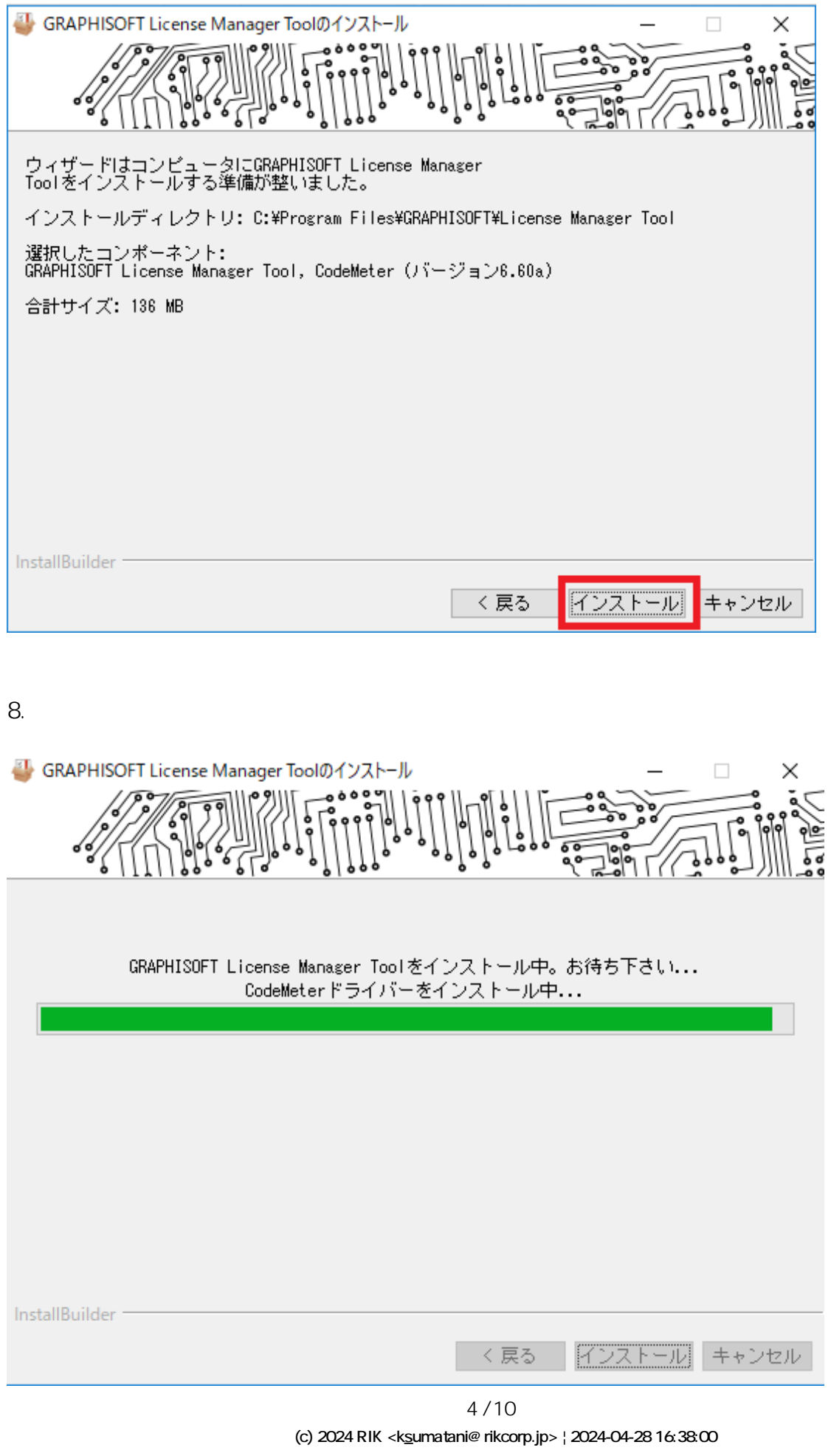

[URL: http://faq.rik-service.net/index.php?action=artikel&cat=65&id=900&artlang=ja](http://faq.rik-service.net/index.php?action=artikel&cat=65&id=900&artlang=ja)

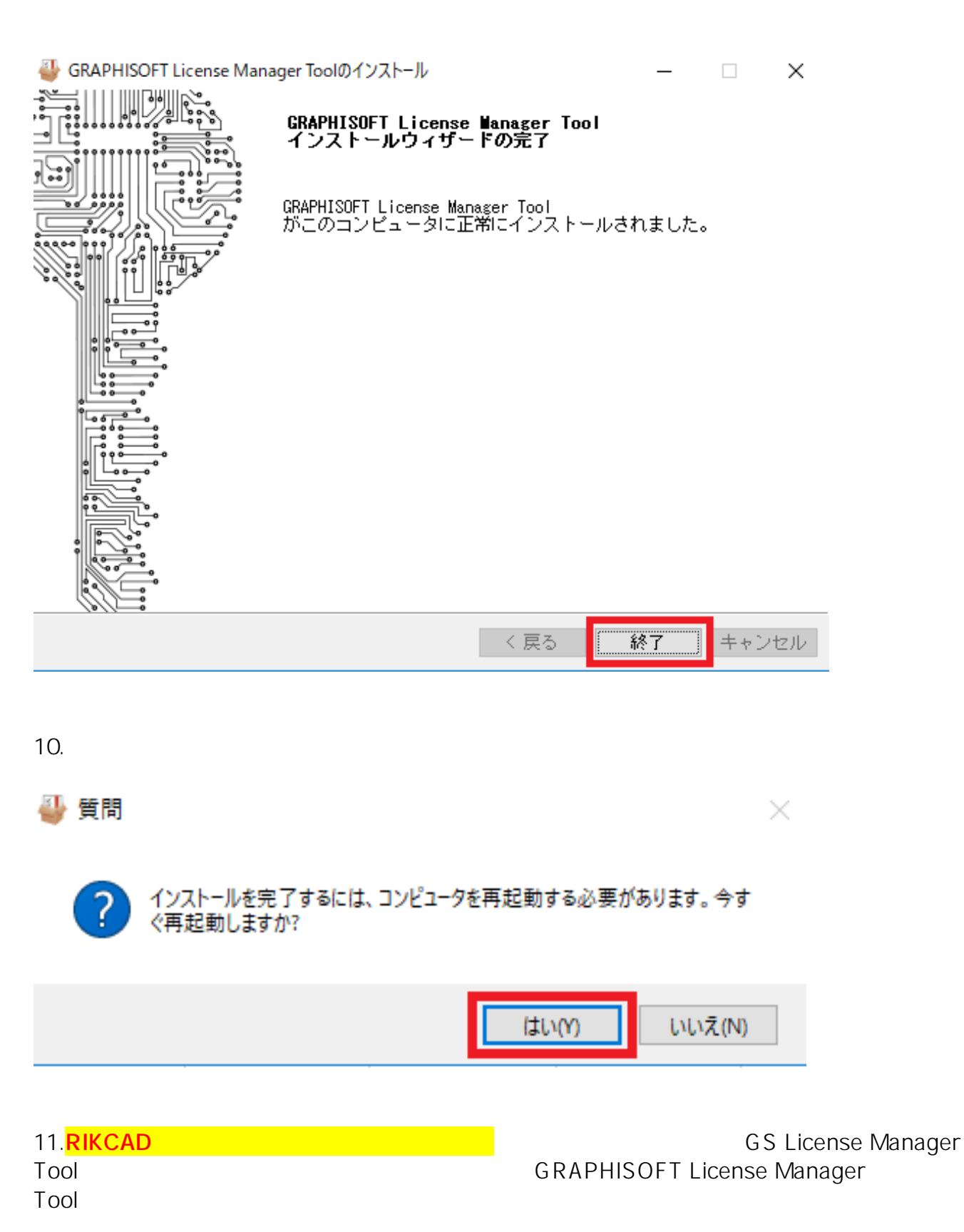

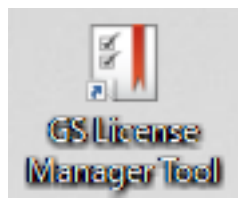

 $12.$ 

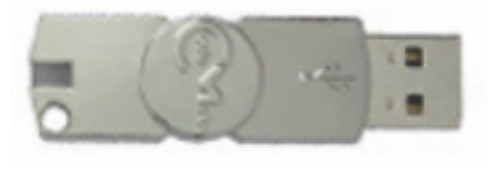

コー<u>ドメーター(シルバーのキー)のみの場合。</u>

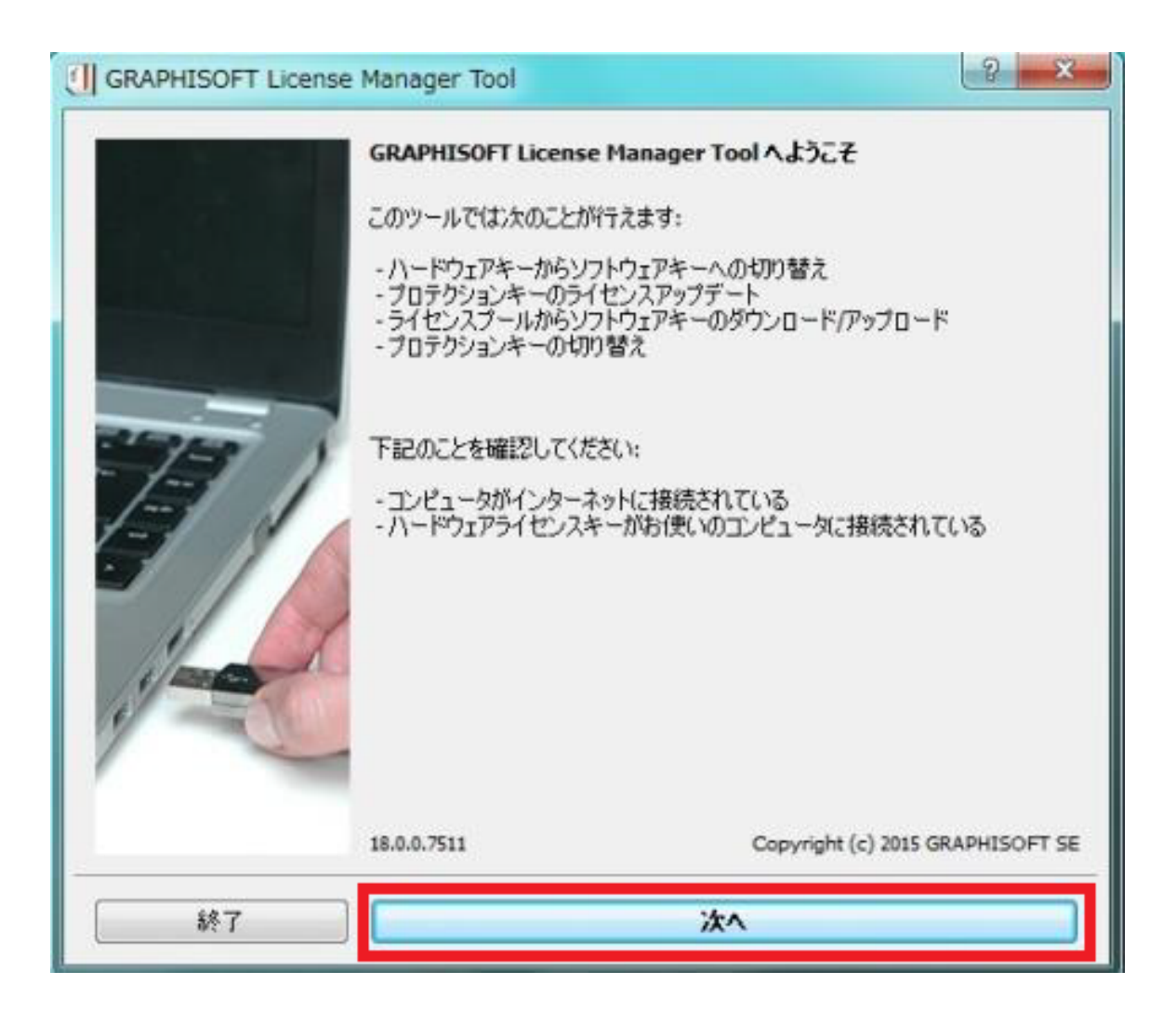

 $6/10$ **(c) 2024 RIK <k\_sumatani@rikcorp.jp> | 2024-04-28 16:38:00** [URL: http://faq.rik-service.net/index.php?action=artikel&cat=65&id=900&artlang=ja](http://faq.rik-service.net/index.php?action=artikel&cat=65&id=900&artlang=ja)

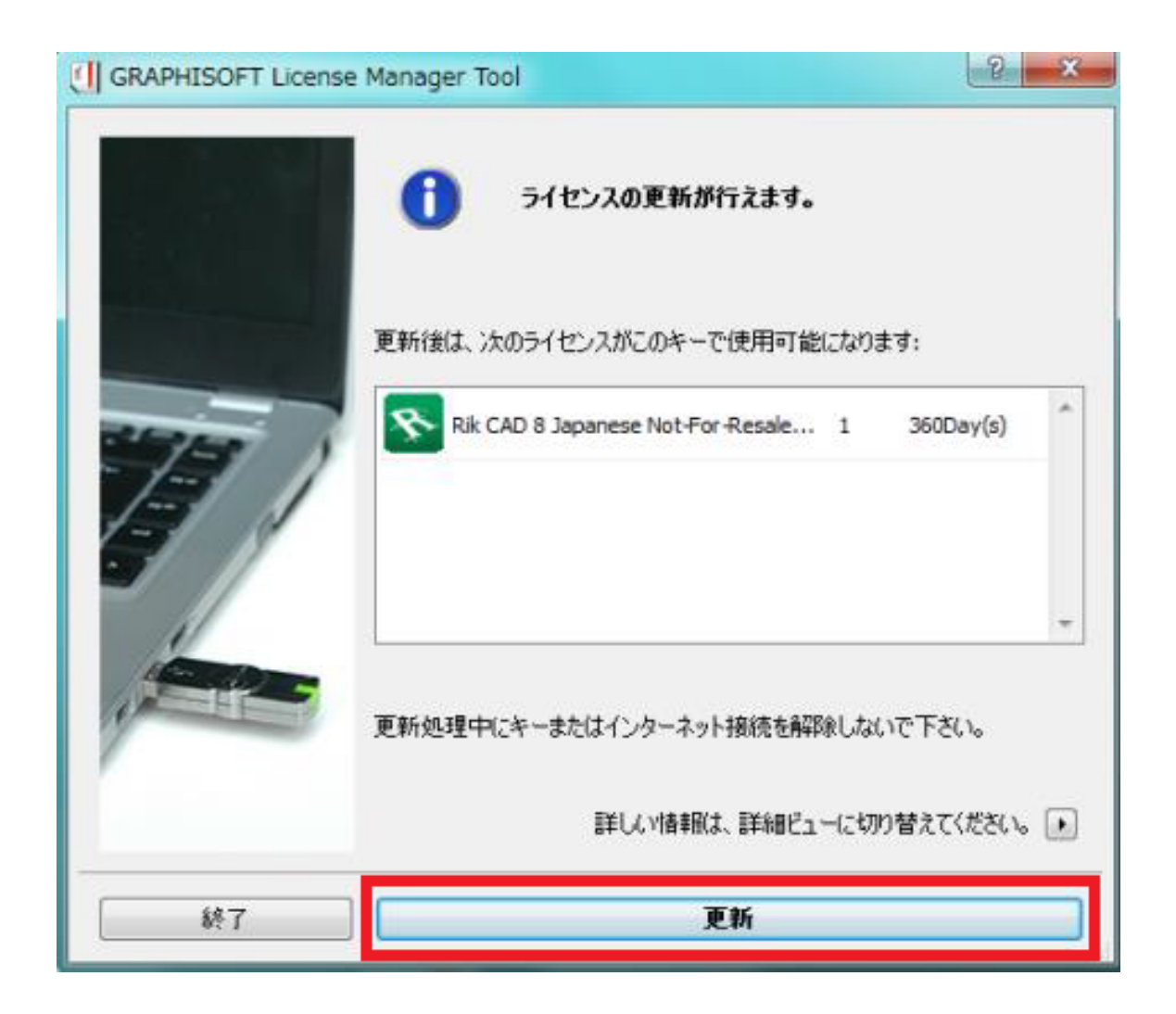

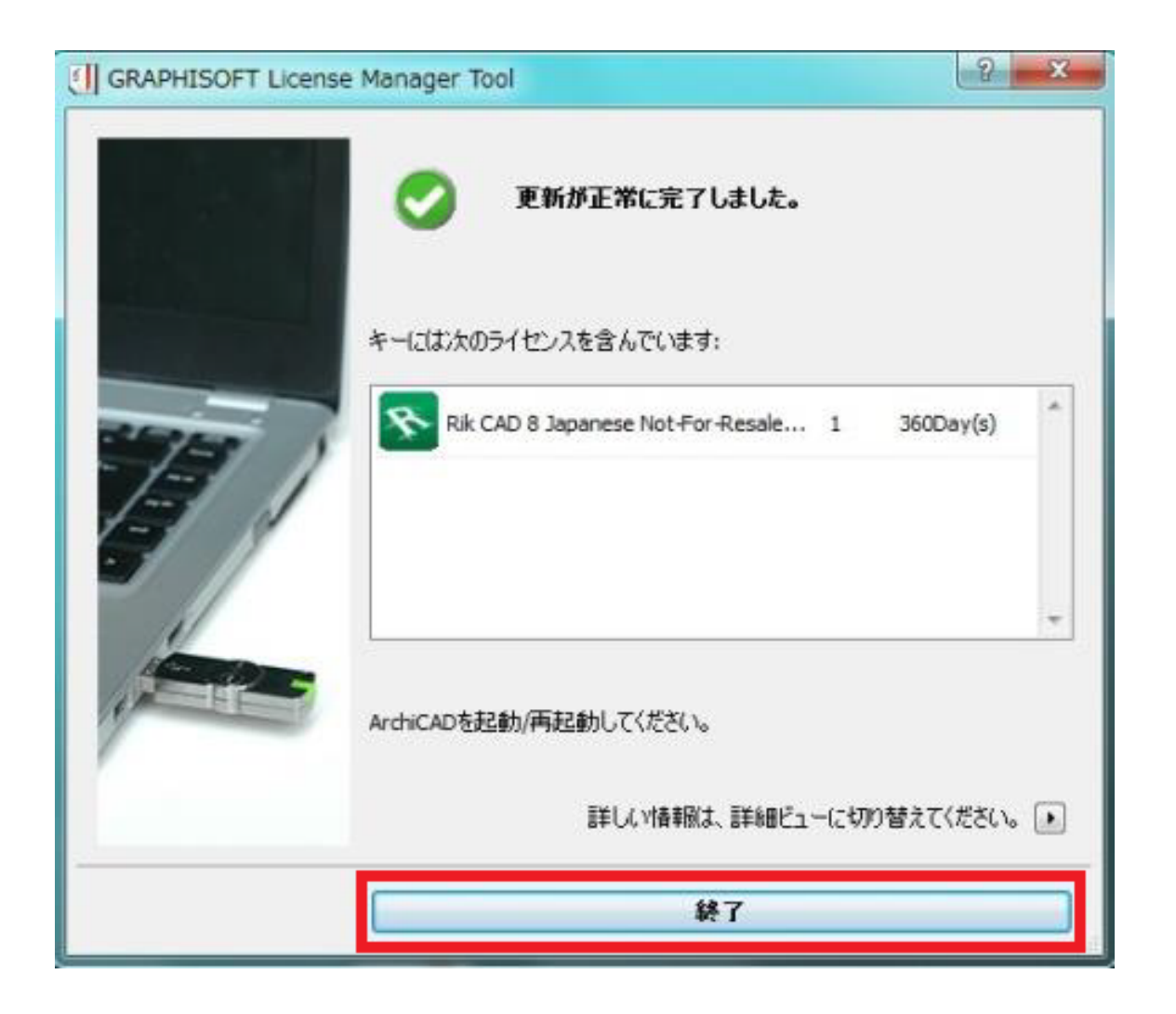

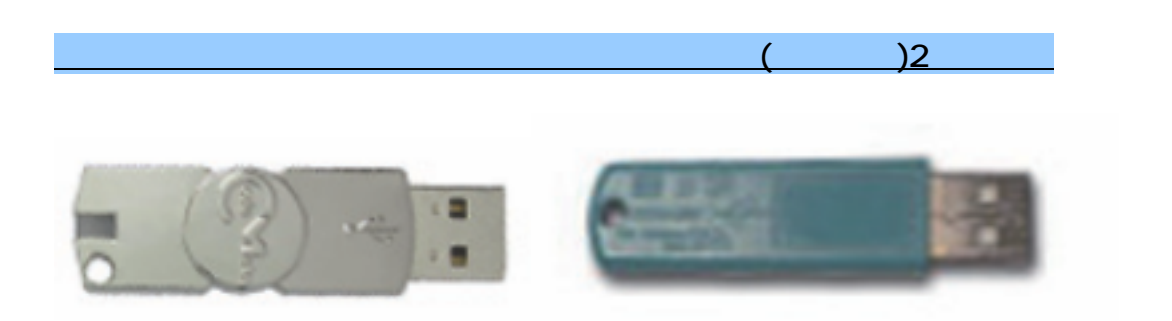

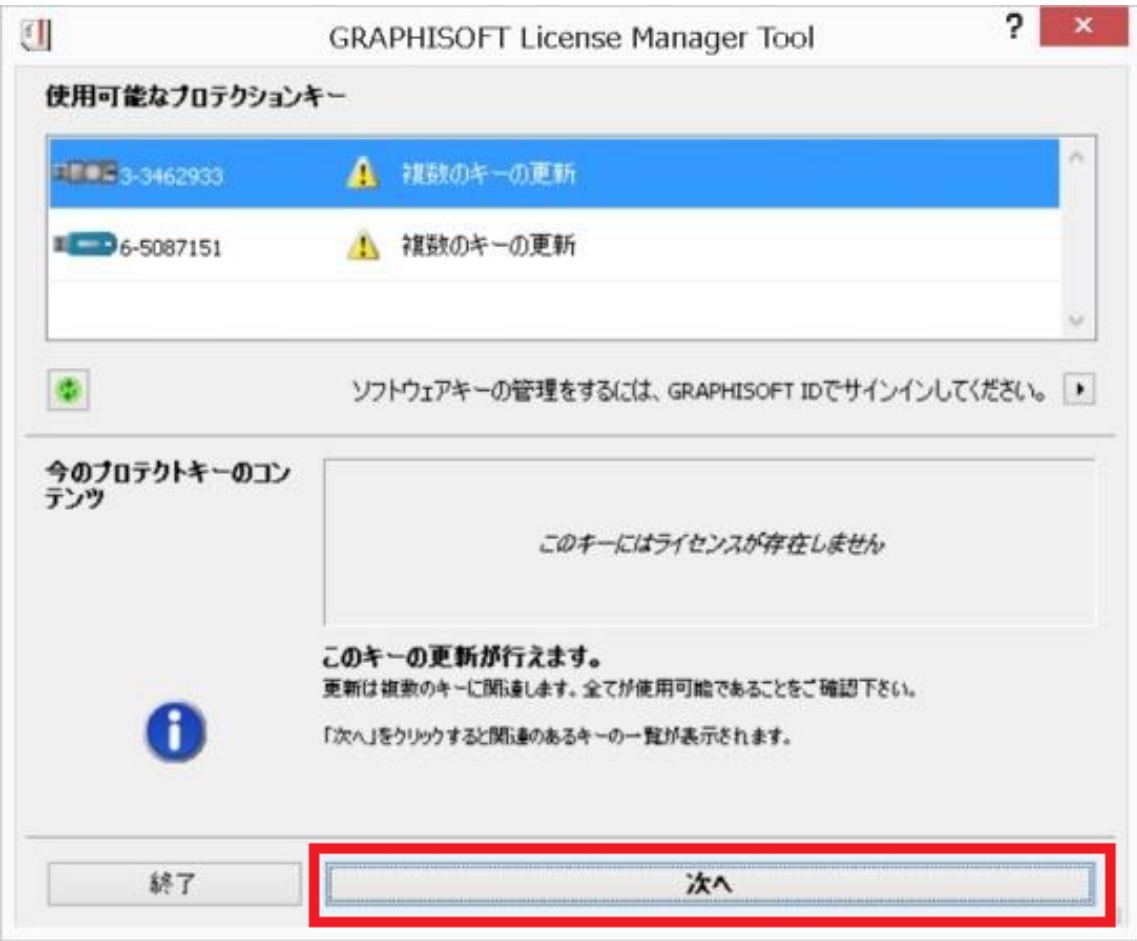

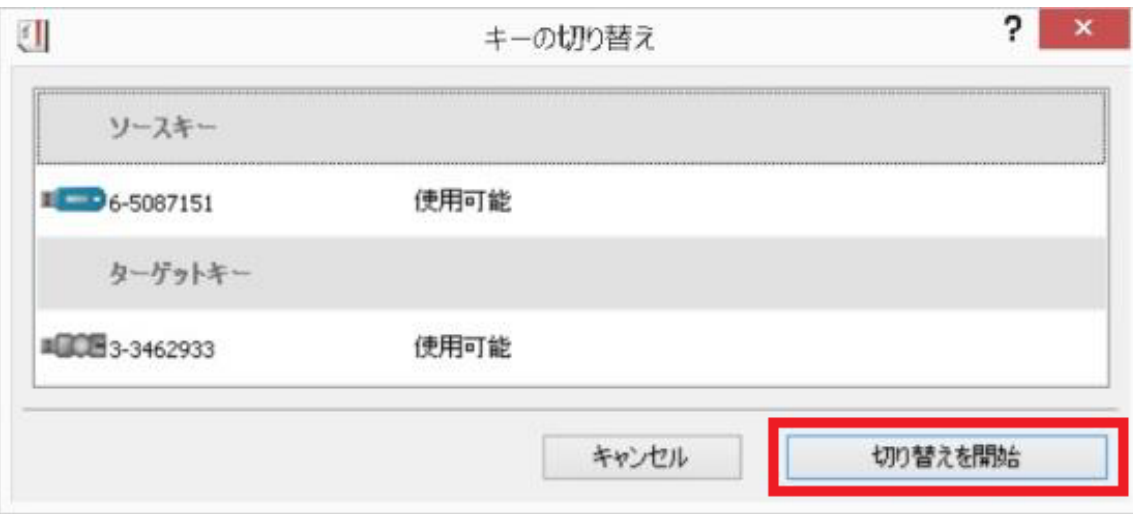

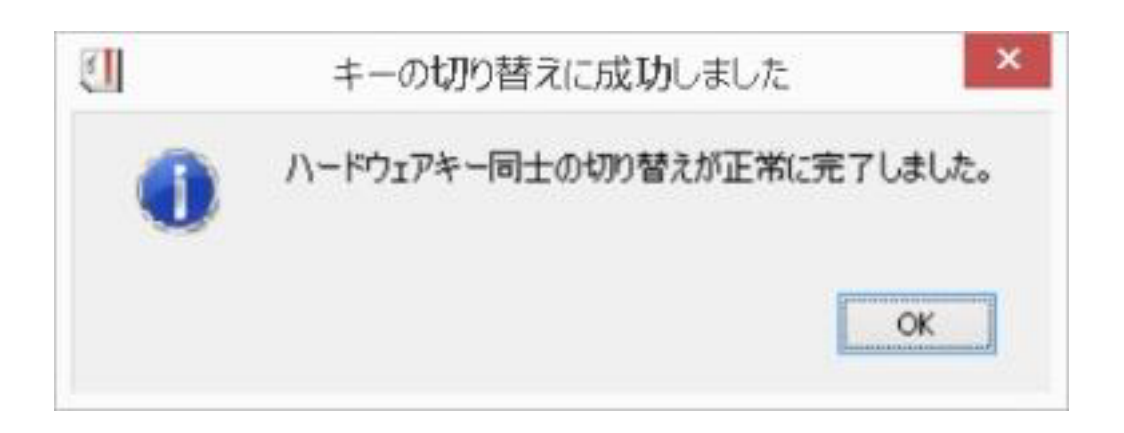

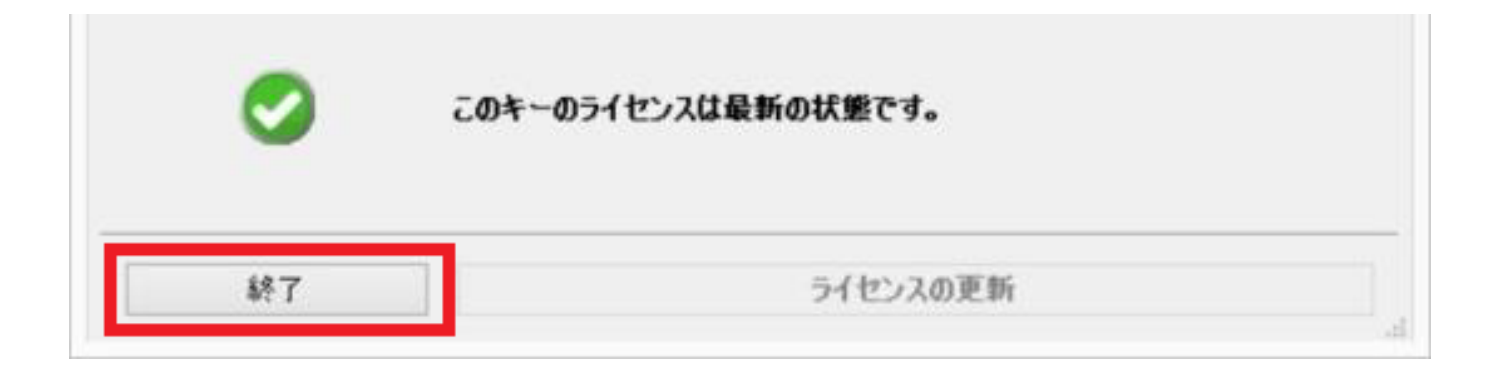

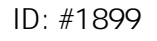

製作者: 近石  $: 2018 - 12 - 2108.51$